## **Anleitung für den Empfang von Neuigkeiten und Publikationen**

- 1. Die Website [www.langnauamalbis.ch](http://www.langnauamalbis.ch/) öffnen
- 2. MyServices anwählen

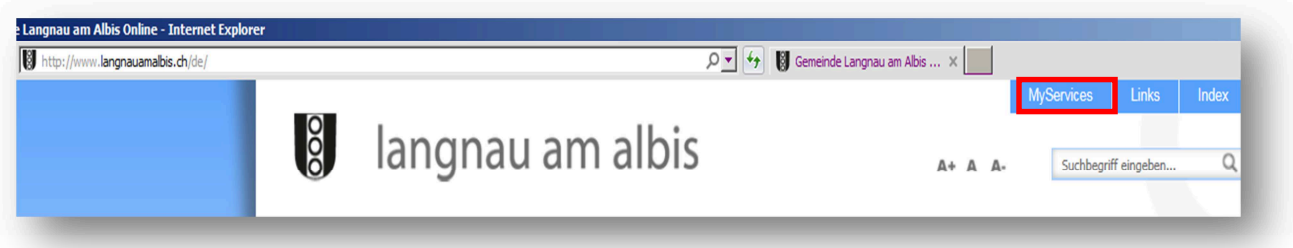

- 3. E-Mail und Passwort eingeben und auf "Anmelden" klicken (weiter bei Punkt 9)
- 4. Falls Sie kein Benutzerkonto haben, auf "Erstellen Sie ein Benutzerkonto" klicken

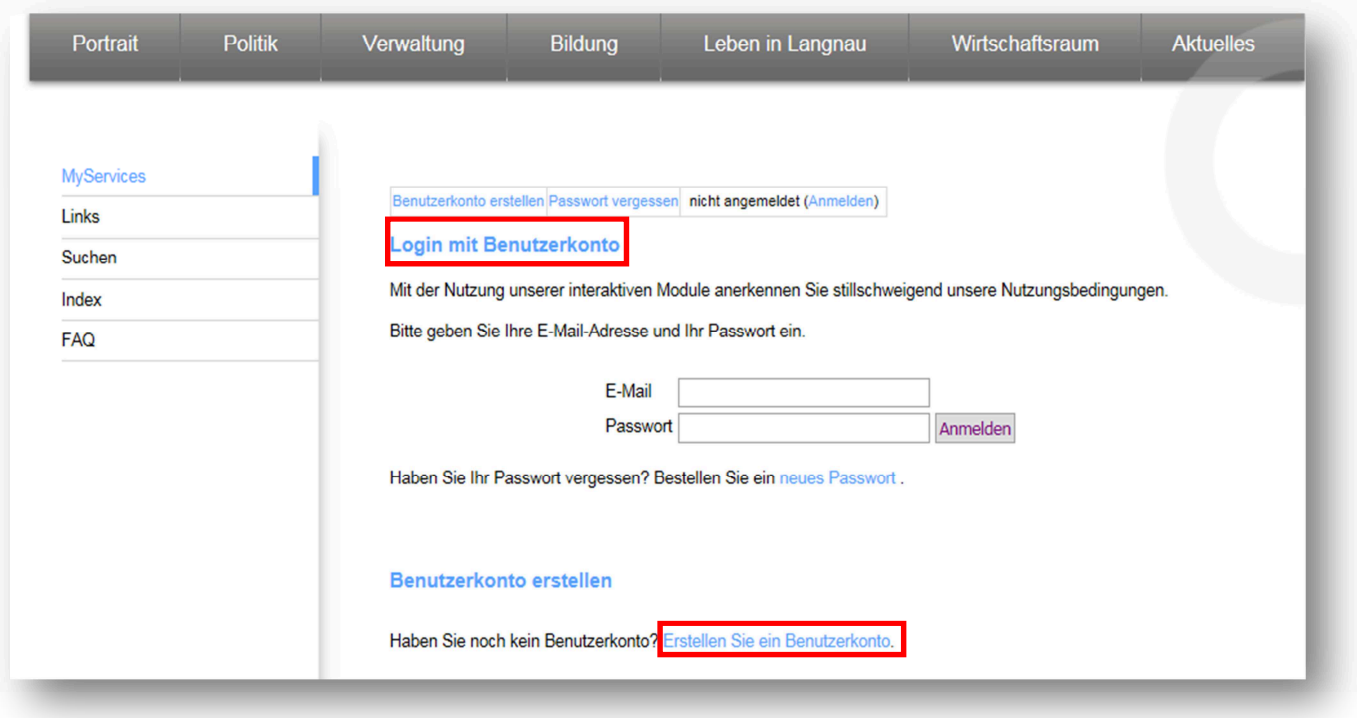

- 5. E-Mail, Passwort und Passwort bestätigen ausfüllen
- 6. Code unter "Eingabe" eingeben
- 7. auf "Erstellen" klicken

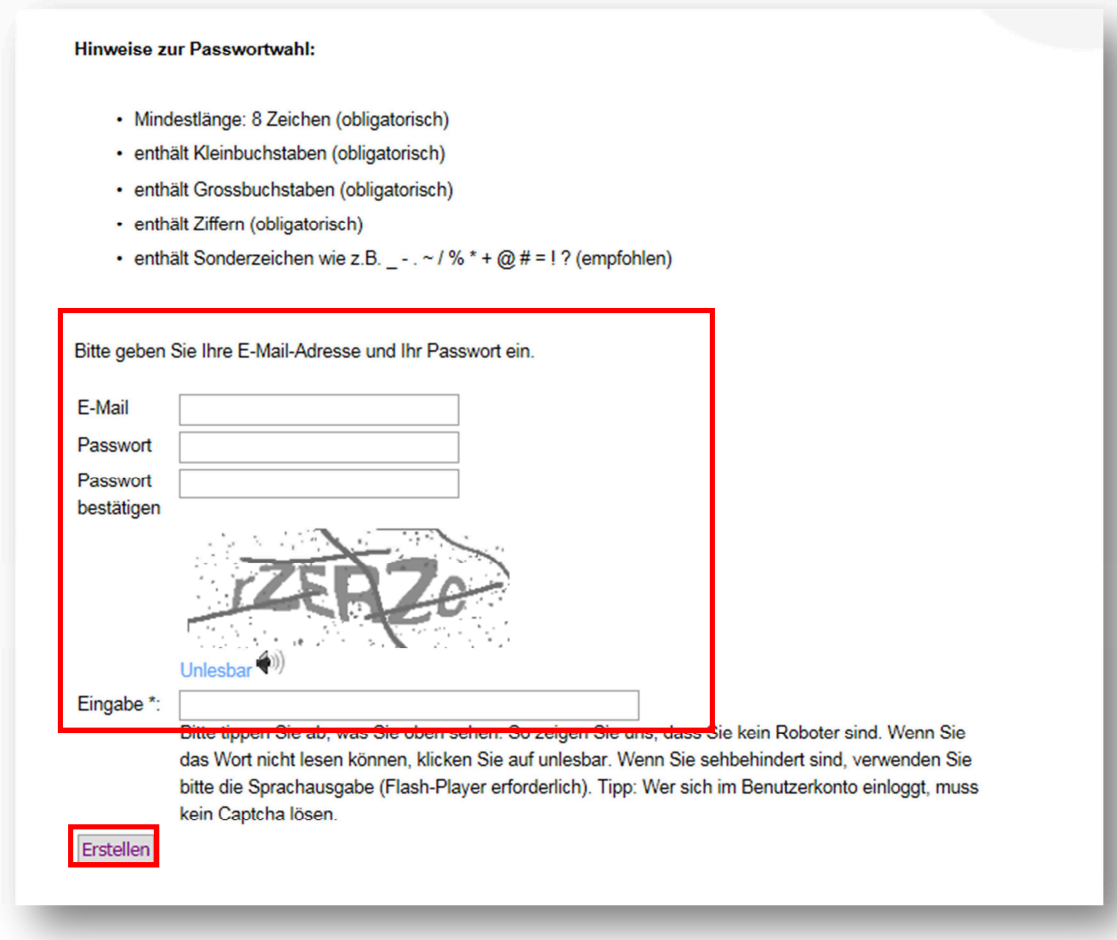

8. Bestätigen mit dem Bestätigungslink in der automatisch generierten E-Mail (siehe nachfolgender PrintScreen).

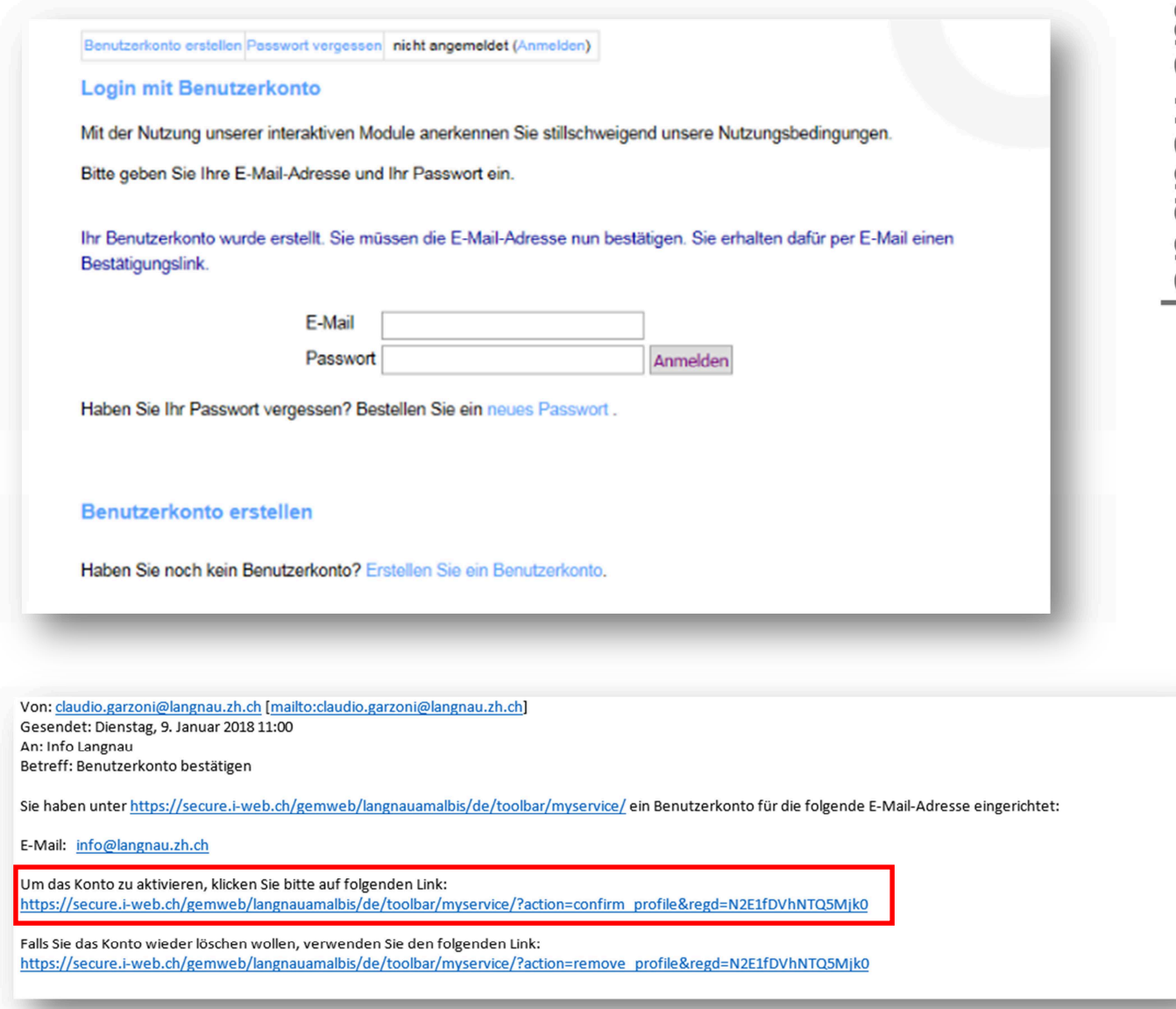

- 9. Nun sind Sie angemeldet und können unter Profilverwaltung Ihr Profil verwalten.
- 10. Unter Immopool, Anlässe, Online-Schalter, Tageskarten auf den Pfeil klicken, um Informationen zu Ihren gebuchten oder angeforderten Leistungen anzuzeigen.
- 11. Klicken Sie unter Virtuelle Dienste auf den Pfeil, um anzuwählen, worüber Sie per E-Mail informiert werden wollen.

MyServices info@langnau.zh.ch (Abmelden)

## **My Services**

Willkommen auf Ihrem Benutzerkonto in unserem eGovCenter. Sie sind nun angemeldet und profitieren von Erleichterungen bei der Nutzung unserer Online-Dienstleistungen. Wählen Sie wie gewohnt in den Navigationsrubriken die gewünschte Leistung.

Unter "MyServices" können Sie jederzeit frühere und laufende Online-Geschäfte einsehen. Bitte aktualisieren Sie bei Bedarf Ihre Adressangaben.

Profilverwaltung

Profildaten (ändern)

E-Mail-Adresse info@langnau.zh.ch E-Mail ändern \*\*\*\*\*\*\*\* Passwort Passwort ändern

Benutzerkonto löschen

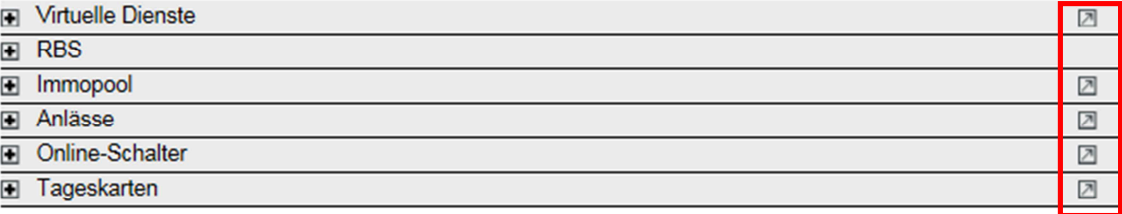

MyServices info@langnau.zh.ch (Abmelden)

Virtuelle Dienstleistungen

Mit der Nutzung des Internetangebots anerkennen Sie stillschweigend die geltenden Nutzungsbedingungen.

Auf dieser Seite können Sie sich für virtuelle Dienstleistungen einschreiben. Selektieren Sie dazu die Services, die Sie abonnieren möchten und klicken Sie auf 'aktualisieren'.

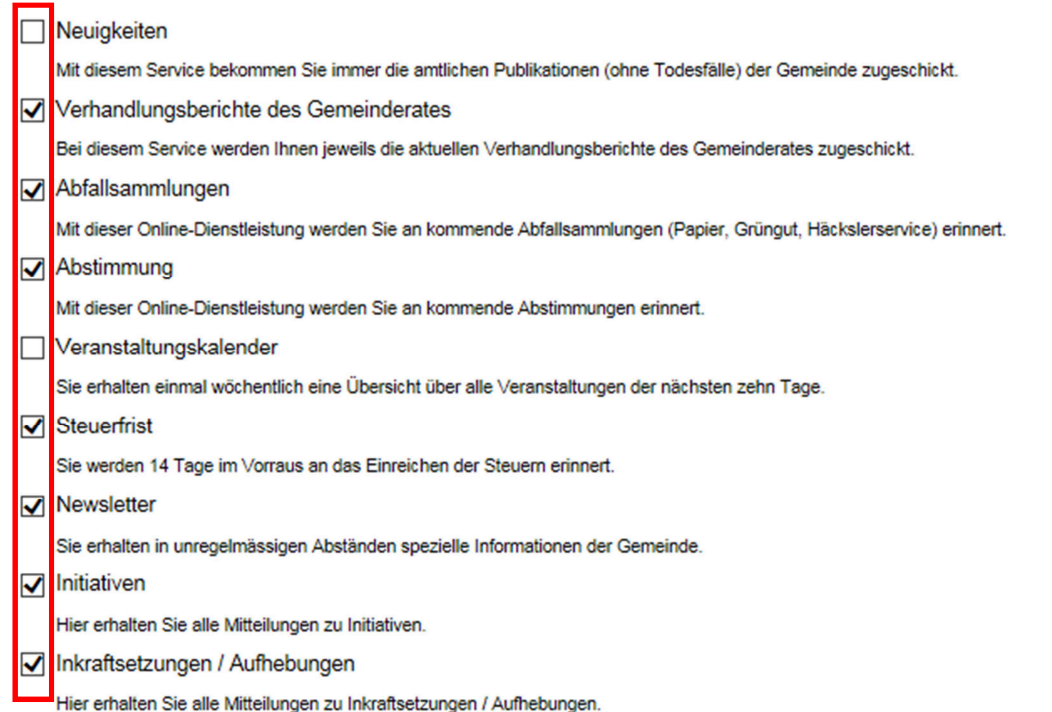

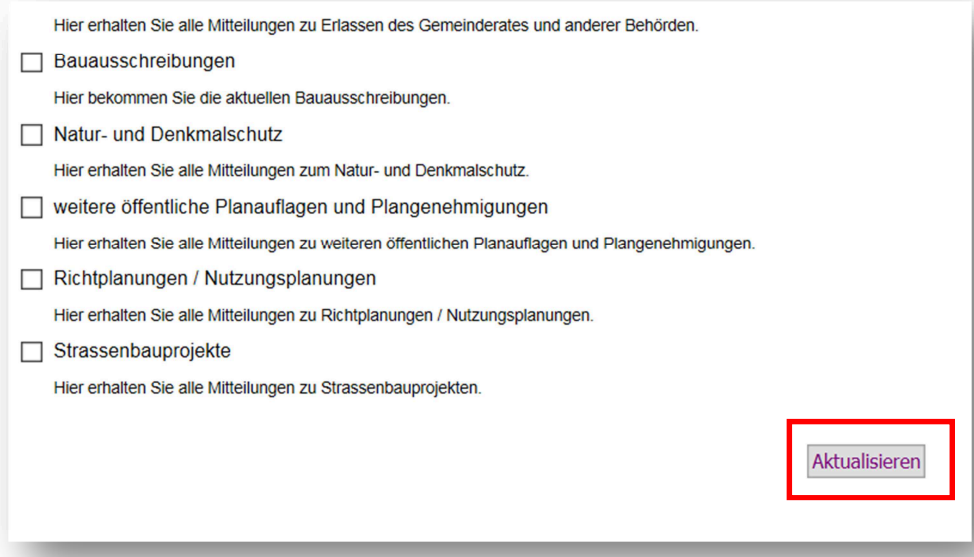

12. Am Schluss auf "Aktualisieren" klicken.

Wenn Sie alle Einstellungen erledigt haben, können Sie auf Abmelden klicken. Die Neuigkeiten werden Ihnen bequem per E-Mail zugestellt.

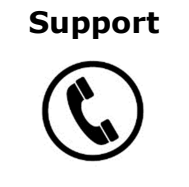

044 713 55 21

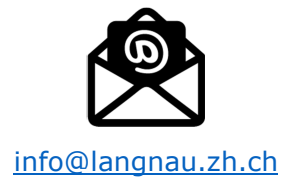

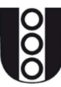